Artículo [Bernardo Linarez](https://es.community.intersystems.com/user/bernardo-linarez) · 22 nov, 2021 Lectura de 3 min

# **Interacción y personalización Repositorio FHIR**

Siempre que se trabaja con el repositorio FHIR, se tiene que interactuar con lógica de negocio propia de la institución donde se instala.

Surgió una regla bastante simple, para efectos de demostración, que consiste en validar la existencia de un paciente en el repositorio, aún si es una petición que contiene un *Patient Resource* enviado vía método *POST*, lo cuál por definición del estándar FHIR, corresponde a un *Create Patient.* Las actualizaciones de cualquier recurso *FHIR* se realizan a través del método *HTTP UPDATE*, sin embargo podría suceder que por error se nos envíe una petición *POST* y se creen numerosas instancias del mismo paciente.

La unificación de registros de pacientes, es algo que normalmente es resuelto por un Maestro de pacientes (*MPI/EMPI*), sin embargo, en casos de uso acotado, donde se pueda confiar en un único identificador nacional de paciente, pues se puede considerar que el repositorio realice la validación de la existencia del paciente a través de una consulta previa.

Entonces para nuestra demo usamos una producción que interactúa con un servidor *FHIR,* instalado con configuración *default*, con un *Business Process* (*BP)* orquestando la validación:

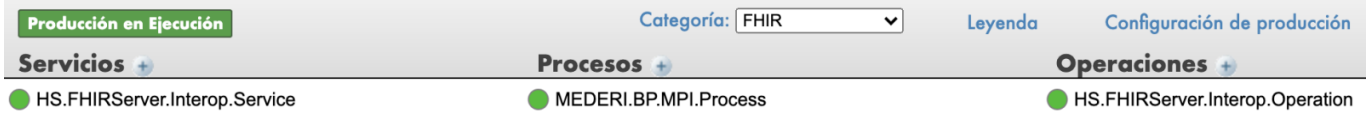

Nuestro *BP* evalúa primeramente el tipo de mensaje con la finalidad de evaluar si debía aplicarle la lógica de validación o directamente enviarlo al repositorio FHIR:

Published on InterSystems Developer Community (https://community.intersystems.com)

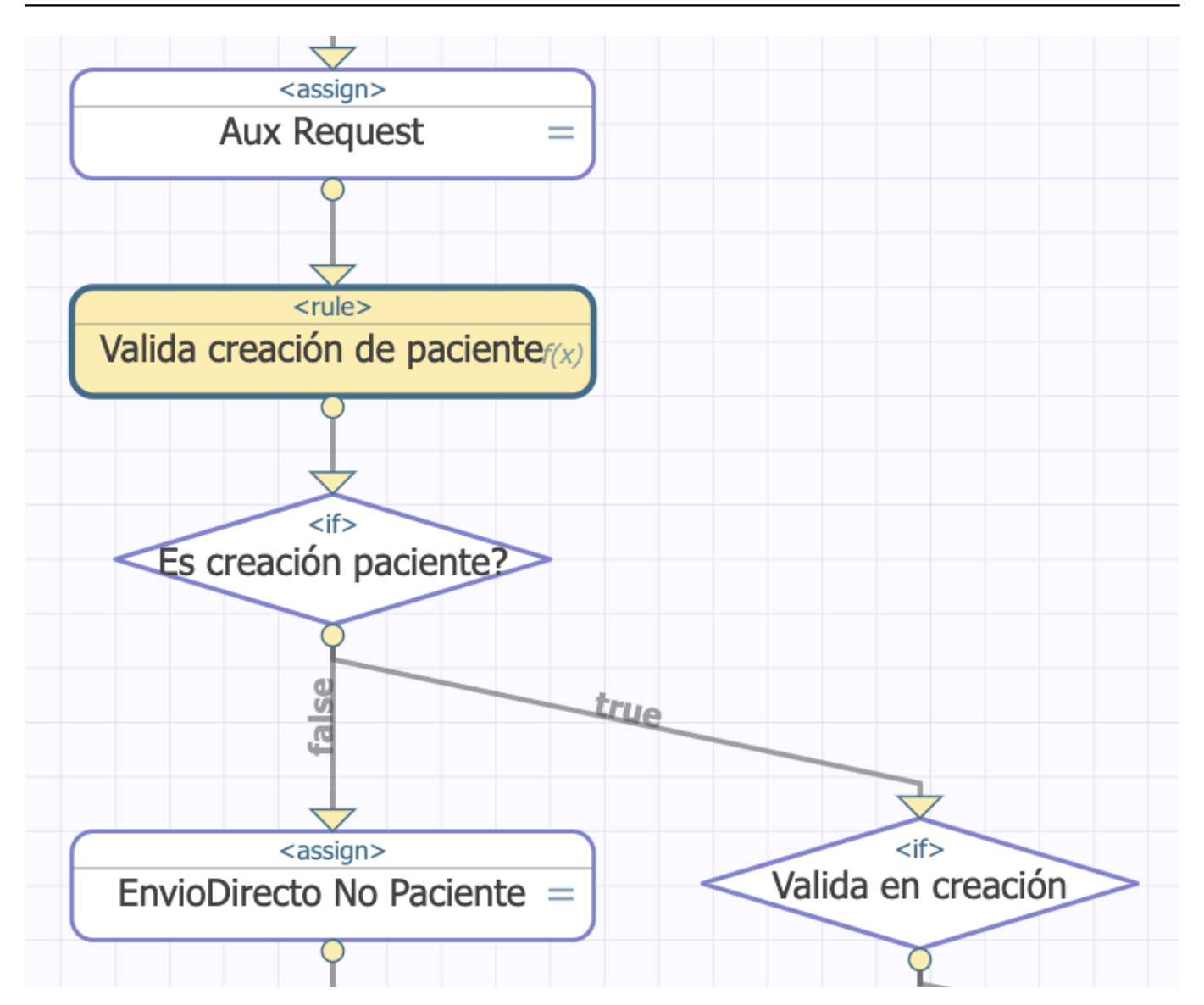

La regla de negocio es bastante sencilla, dado que estaba centrada solo en identificar el mensaje del recurso FHIR del paciente. Pasamos el *request* de tipo *HS.FHIRServer.Interop.Request* al contexto del *BP*, para que fuera visible desde la regla:

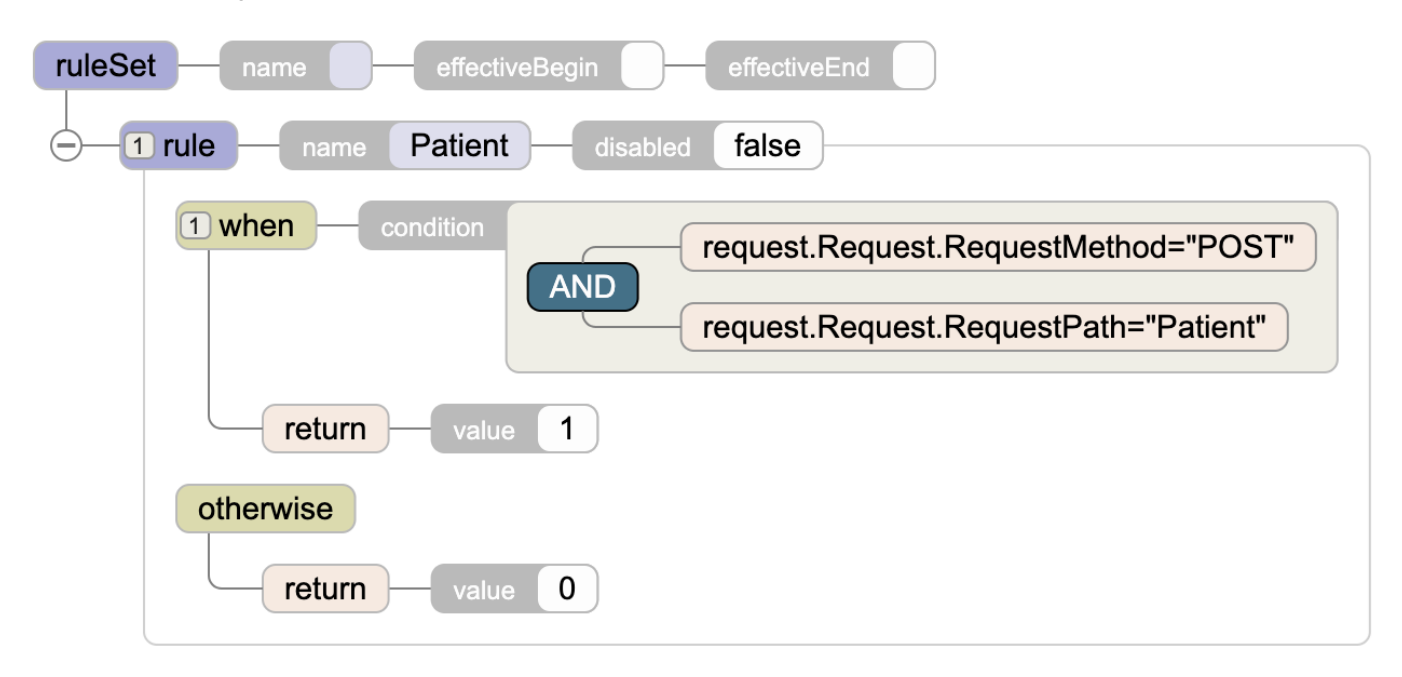

Incorporamos un *flag* en el *BP* que controla si se debe aplicar la validación, de lo contrario se envía el mensaje al servidor *FHIR*:

```
Class MEDERI.BP.MPI.Process Extends Ens.BusinessProcessBPL
{
```
Property ValidarPacientesExistentesEnCreacion As %Boolean;

Parameter SETTINGS = "ValidarPacientesExistentesEnCreacion:Basic";

<if name='Valida en creación ' condition='process.ValidarPacientesExistentesEnCreacio n > 0' xpos='470' ypos='600' xend='470' yend='2000' > <true>

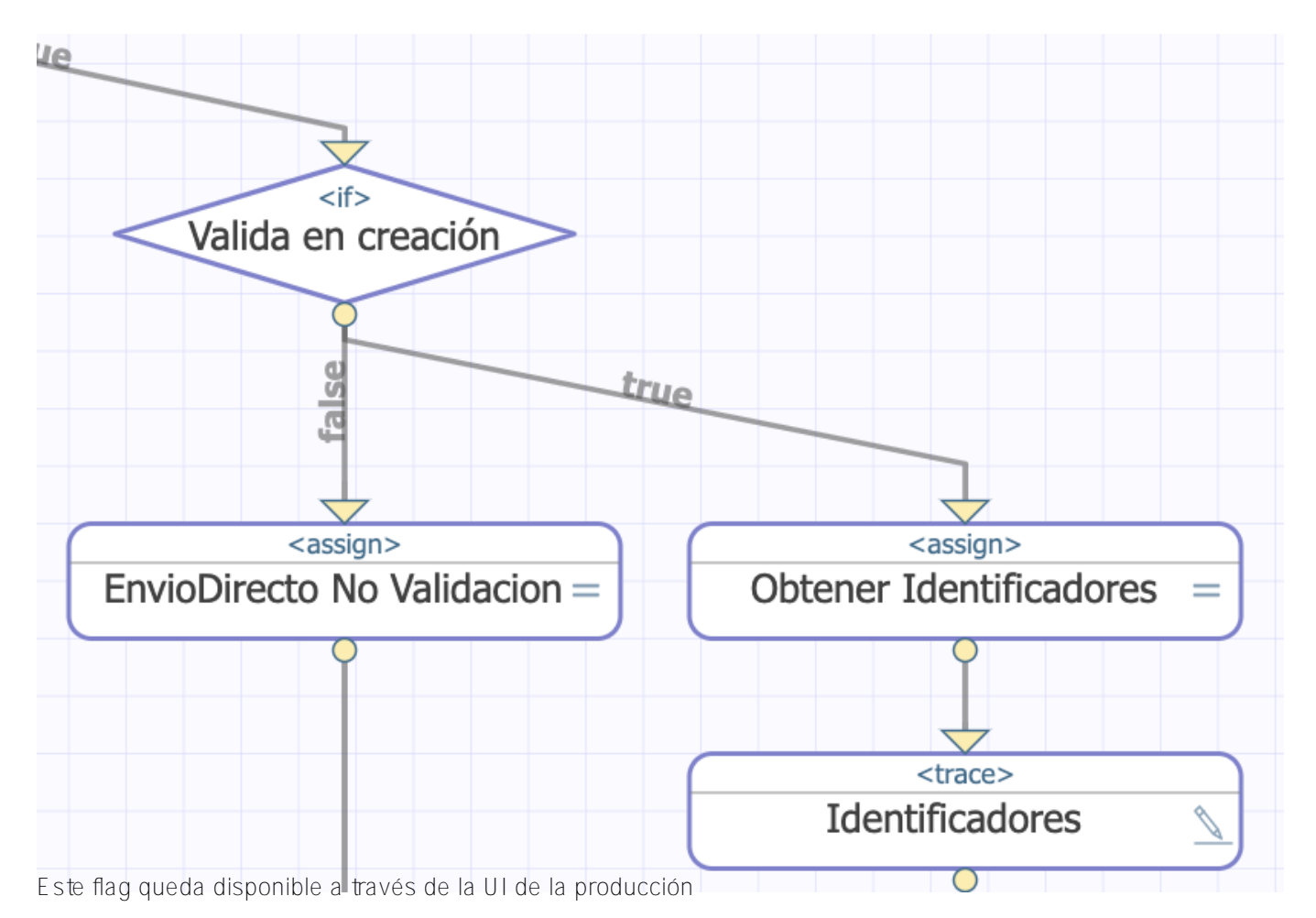

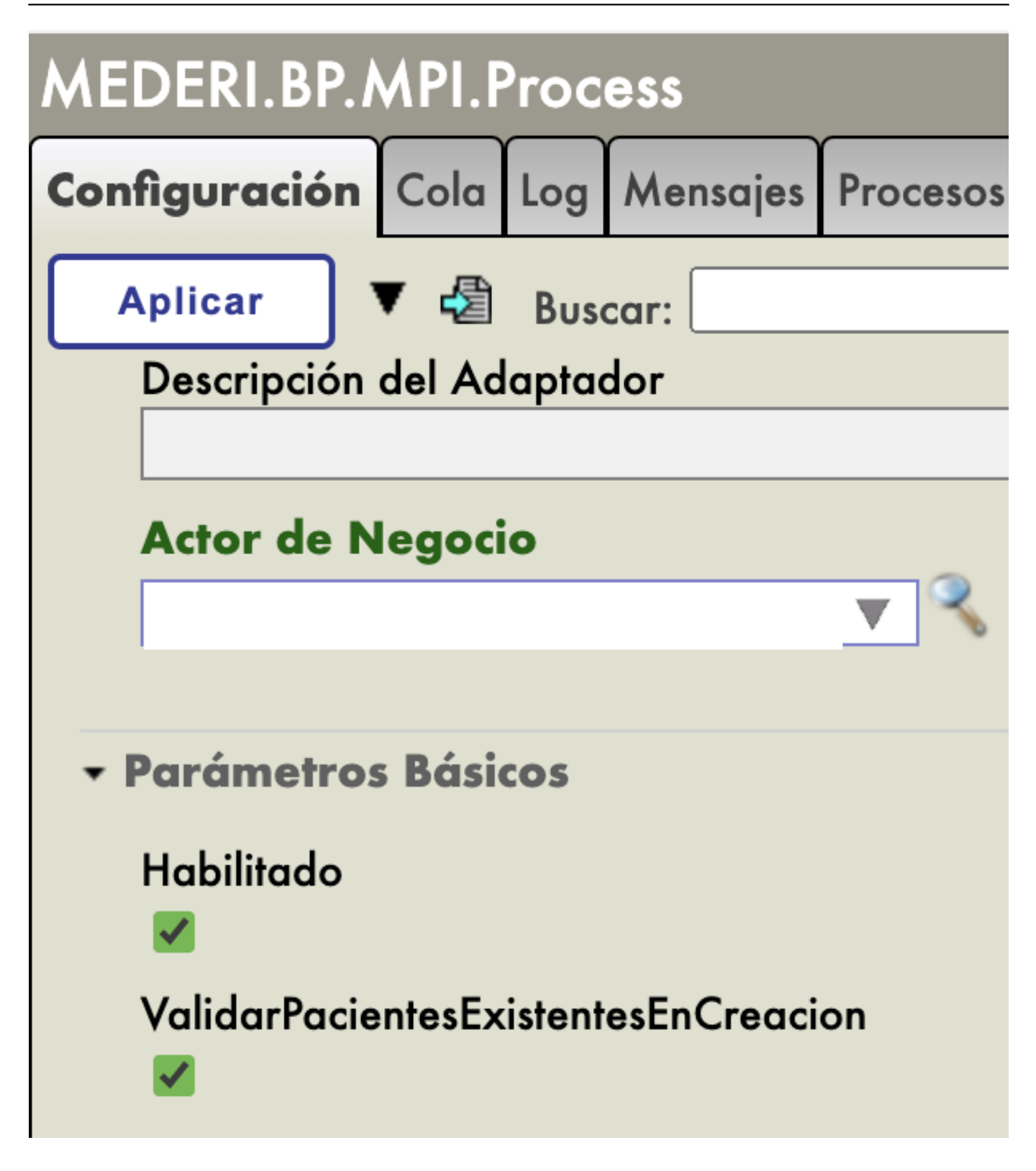

La serie de actividades de la validación, las vemos en la siguiente secuencia:

Published on InterSystems Developer Community (https://community.intersystems.com)

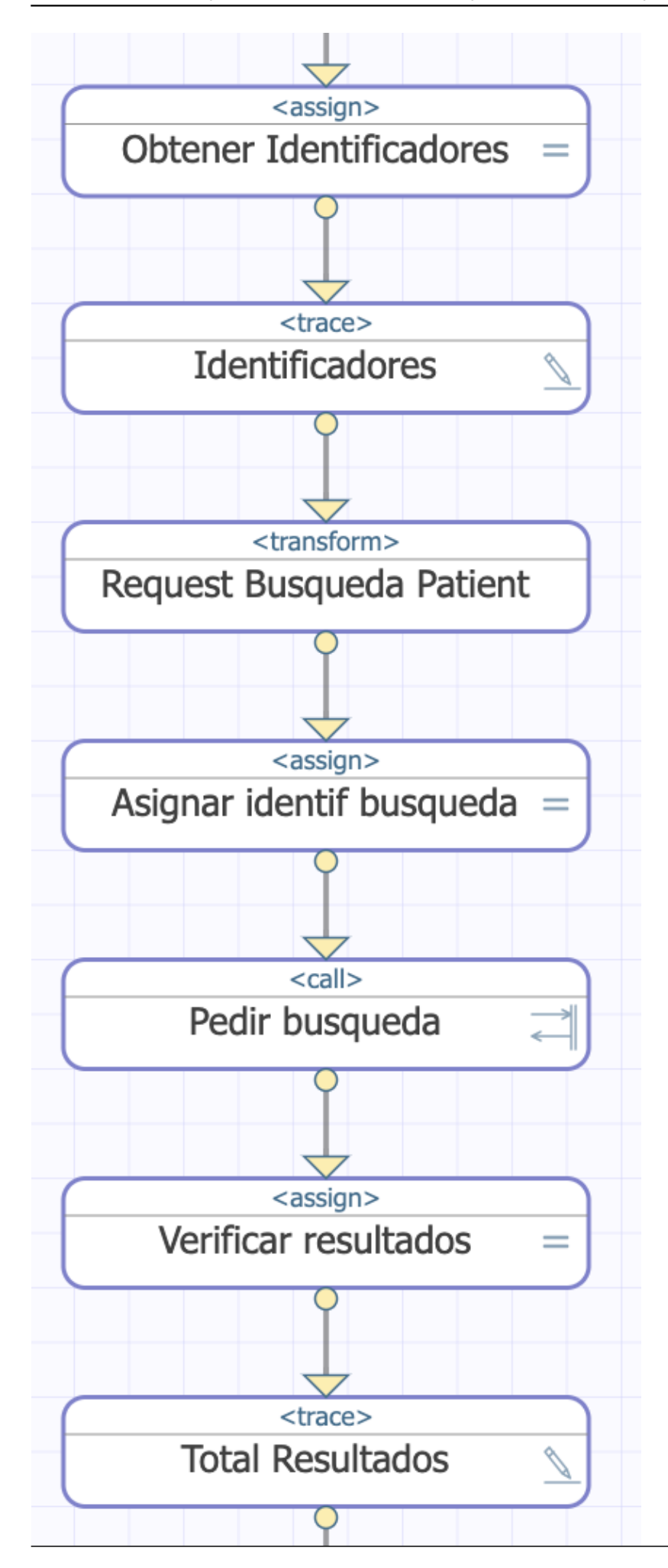

El *BP* llama a un método personalizado para obtener los identificadores desde el mensaje *FHIR*. Preferimos usar un método de clase, dado que como resultados necesitamos una cadena de texto concatenada para pasarla como parámetro de búsqueda de *FHIR*

#### <assign name="Obtener Identificadores" property="context.identificadores" value="##cl ass(MEDERI.Facade.Patient).GetListaIdentificadores(request,.status)" action="set"/>

Cabe recordar que el *Business Service (BS) FHIR core*, genera un objeto del tipo *HS.FHIRServer.Interop.Request*, el cual nosotros tomamos como parámetro de nuestro BP. La gran parte de las propiedades del objeto *Request* de tipo *HS.FHIRServer.Interop.Requestpara el BO FHIR*, las obtenemos desde la *Requestoriginal*, simplemente asignando todos las propiedades que tienen valor, a través de una *DTL*. El cambio importante es el método HTTP, representado por la propiedad *RequestMethod*, al cuál le asignamos la cadena "*GET*"

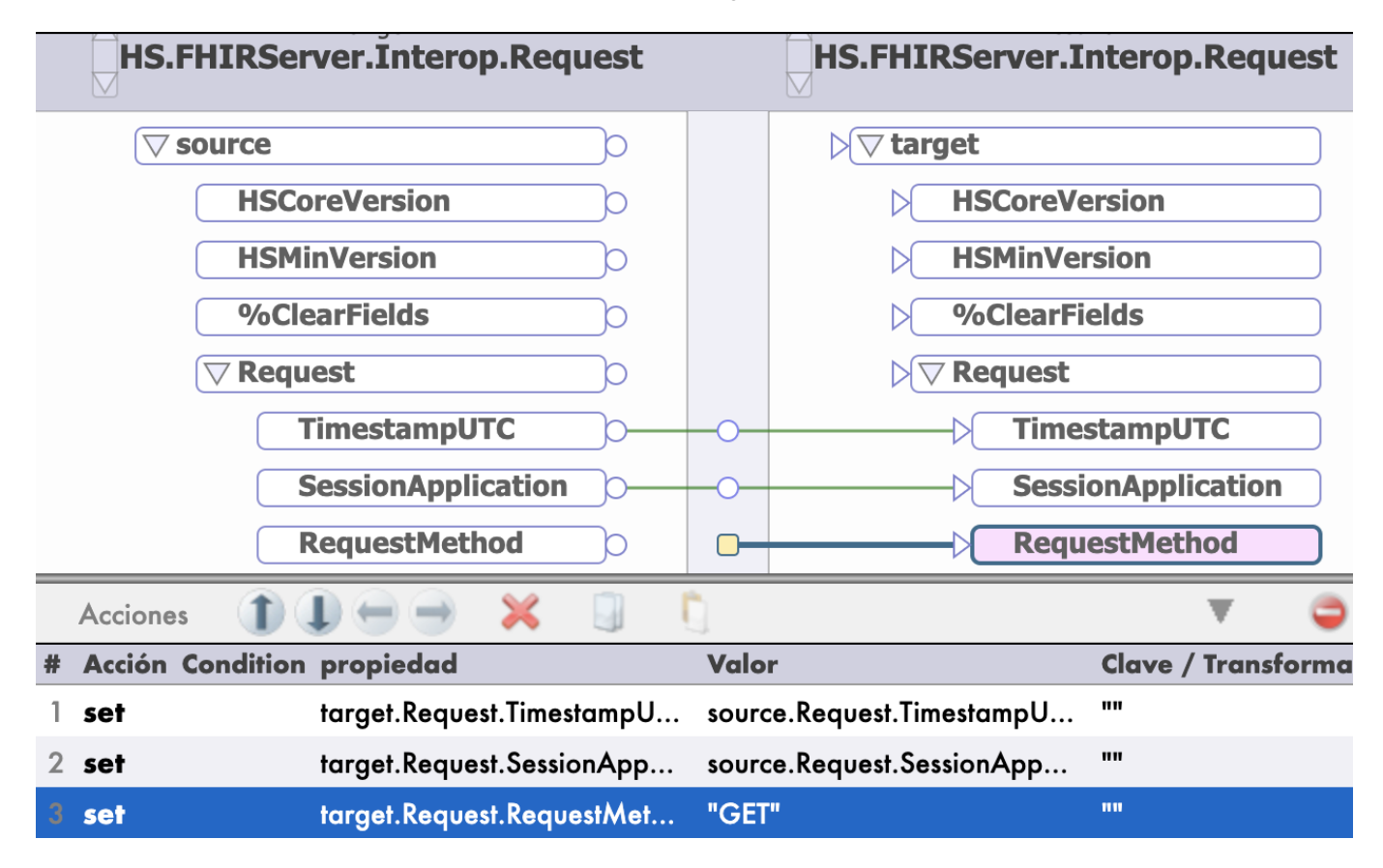

Y luego le asignamos la cadena de texto de los identificadores a la propiedad QueryString:

#### <assign name="Asignar identif busqueda" property="context.patientSearchRequest.Reques t.QueryString" value="context.identificadores" action="set"/>

Posteriormente enviamos este nuevo *Request* al repositorio *FHIR*. Este nos responderá con el resultado de la búsqueda, a través de un recurso del tipo *Bundle*, del cuál nos interesa la propiedad "*total*", el cuál rescatamos a través de un método de clase personalizado:

```
"resourceType": "Bundle",
"id": "7ebbc226-4bda-11ec-b91d-000c29e920c9",
"type": "searchset",
"timestamp": "2021-11-22T21:23:54Z",
"total": 2,"link":
    ş
        "relation": "self",
        "url": "https://dm.intersystemschile.c)
    ł
ŀ,
"entry": [
    £
        "fullUrl": "https://dm.intersystemschi
```
De encontrar pacientes que coincidan con los identificadores, entonces enviamos un mensaje de error personalizado. De no encontrarlo, le dejamos la responsabilidad al repositorio FHIR:

Published on InterSystems Developer Community (https://community.intersystems.com)

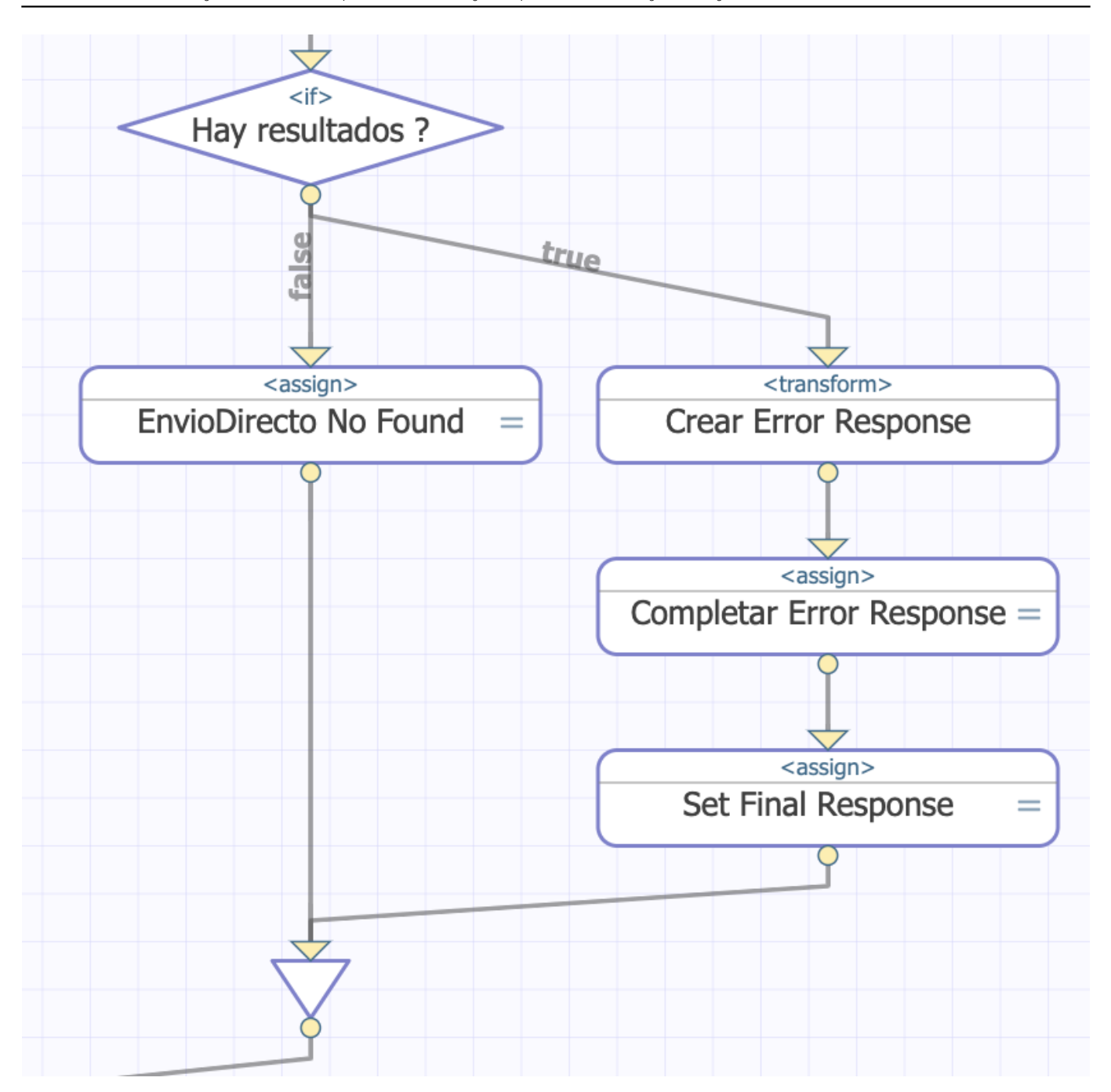

Este mensaje de error personalizado se modela como un objeto de tipo *HS.FHIRServer.Interop.Response*. Si llamamos vía *Postman*, lo veremos de la siguiente forma:

Published on InterSystems Developer Community (https://community.intersystems.com)

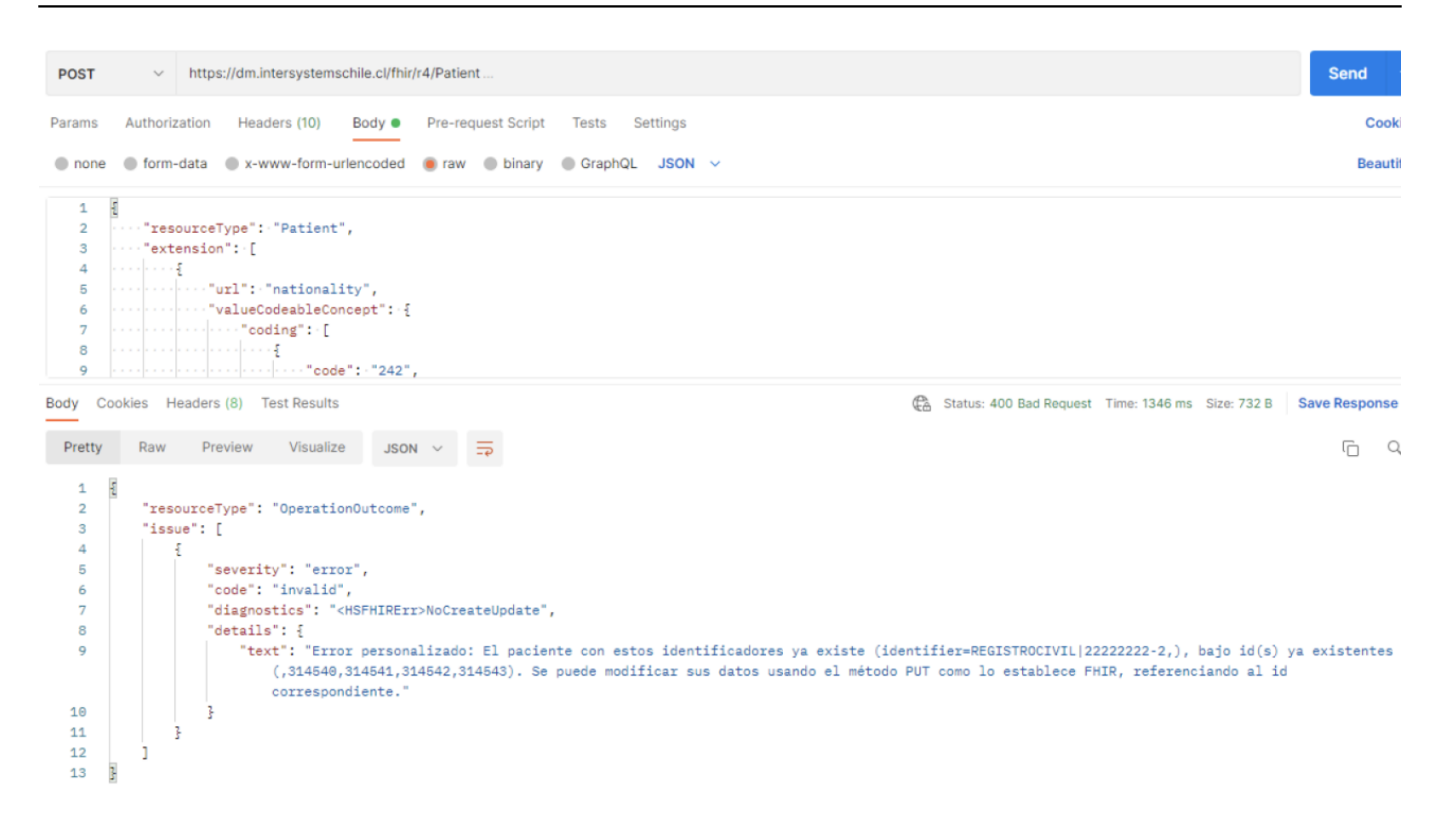

Dado que el mensaje incluye información de los identificadores, entonces usamos un método de clase para crear la descripción del mensaje.

Pronto les compartiré el proyecto para que puedan visualizar el código fuente que generamos.

Espero esta demostración les pueda ayudar.

[#FHIR](https://es.community.intersystems.com/tags/fhir) [#HealthShare](https://es.community.intersystems.com/tags/healthshare) [#InterSystems IRIS for Health](https://es.community.intersystems.com/tags/intersystems-iris-health)

**URL de**

**fuente:**[https://es.community.intersystems.com/post/interacci%C3%B3n-y-personalizaci%C3%B3n-repositorio-fhir](https://es.community.intersystems.com/https://es.community.intersystems.com/post/interacci%C3%B3n-y-personalizaci%C3%B3n-repositorio-fhir)